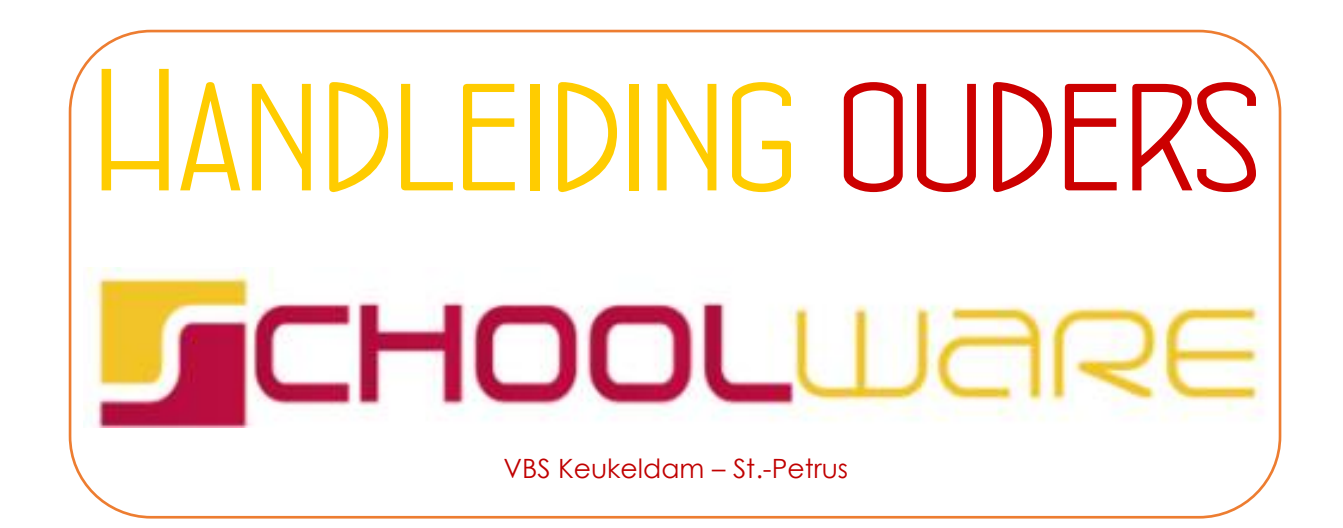

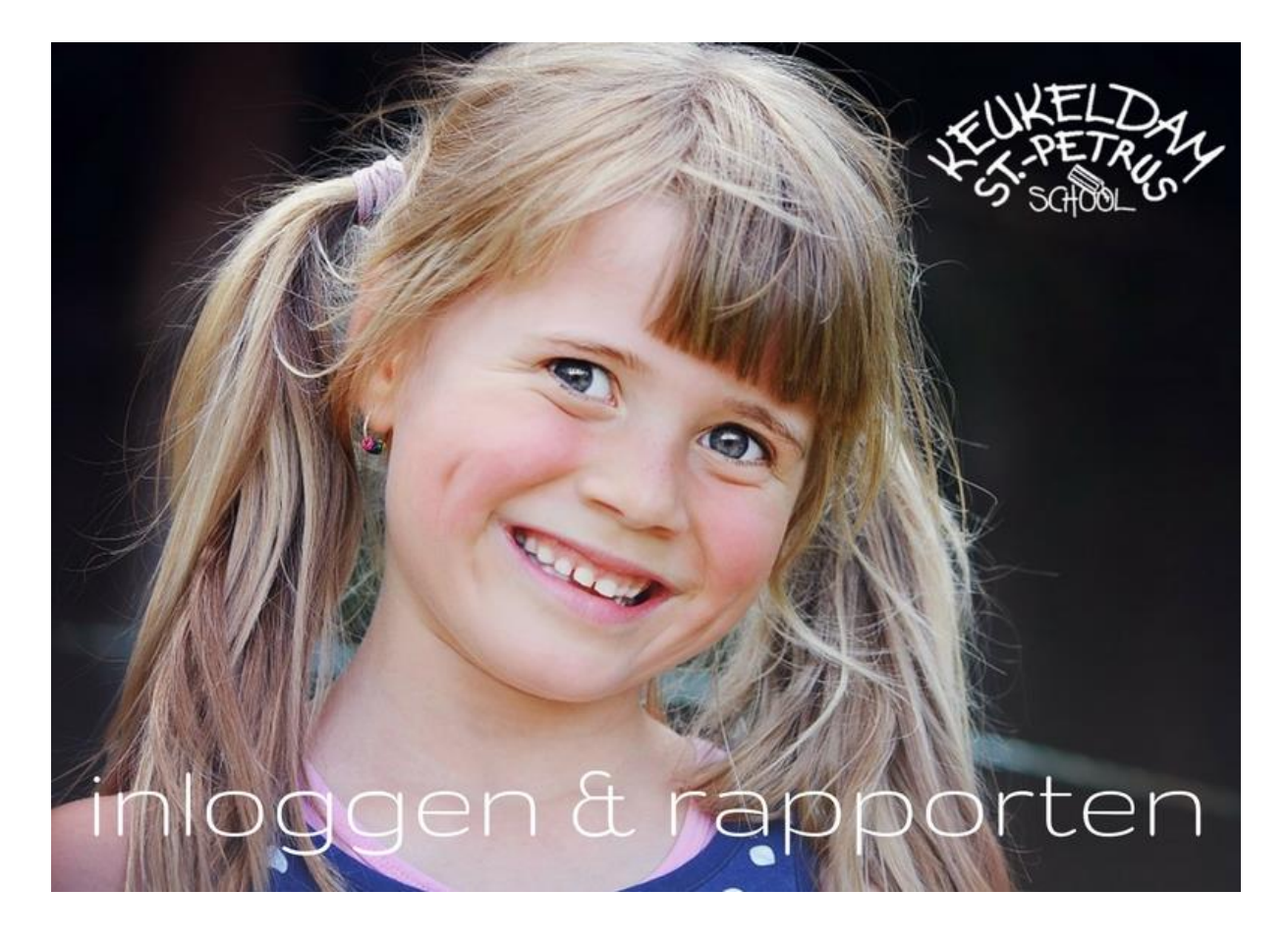

## *Inloggen op Schoolware*

- 1. Surf naar de schoolwebsite [https://keukeldam-sintpetrus.be](https://keukeldam-sintpetrus.be/)
- 2. Kies op de homepage de knop

**SCHOOLWARE OUDERS** 

3. Vul op de nieuw geopende site aan met jouw **gebruikersnaam** en **wachtwoord**. Klik nadien op **aanmelden**.

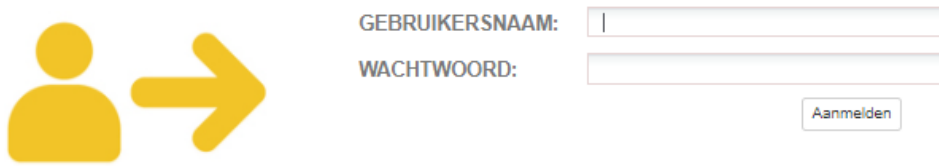

Je **gebruikersnaam** bestaat uit **jouw volledige e-mailadres**, hetzelfde wat je ook aan de school bezorgde. Zowel de mama als de papa beschikken over een afzonderlijke login (als beide e-mailadressen werden doorgegeven aan de school).

Het wachtwoord is opgebouwd uit de **laatste 5 cijfers van het rijksregisternummer van je dochter/zoon**.

## **Let op! De gebruikersnaam en wachtwoord zijn hoofdlettergevoelig.**

Bijvoorbeeld:

Je vindt het rijksregisternummer op de achterkant van de kids-ID.

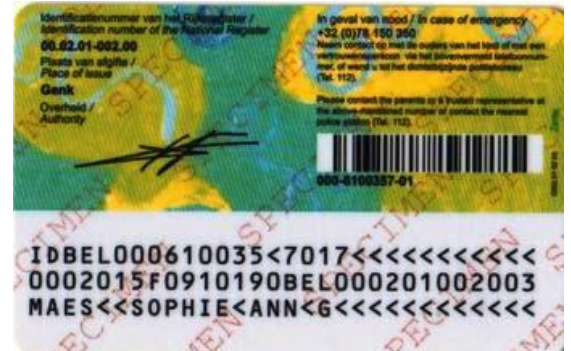

Het rijksregisternummer van je kind is 18.03.12-202.32 Dan is je wachtwoord 20232

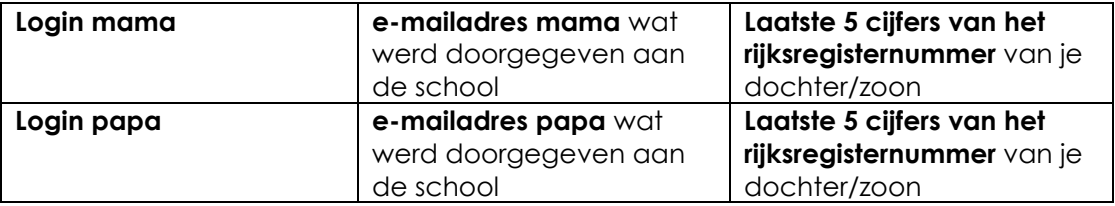

## *Rapporten raadplegen*

Doorheen de lagere school kan je alle rapporten van je dochter/zoon raadplegen.

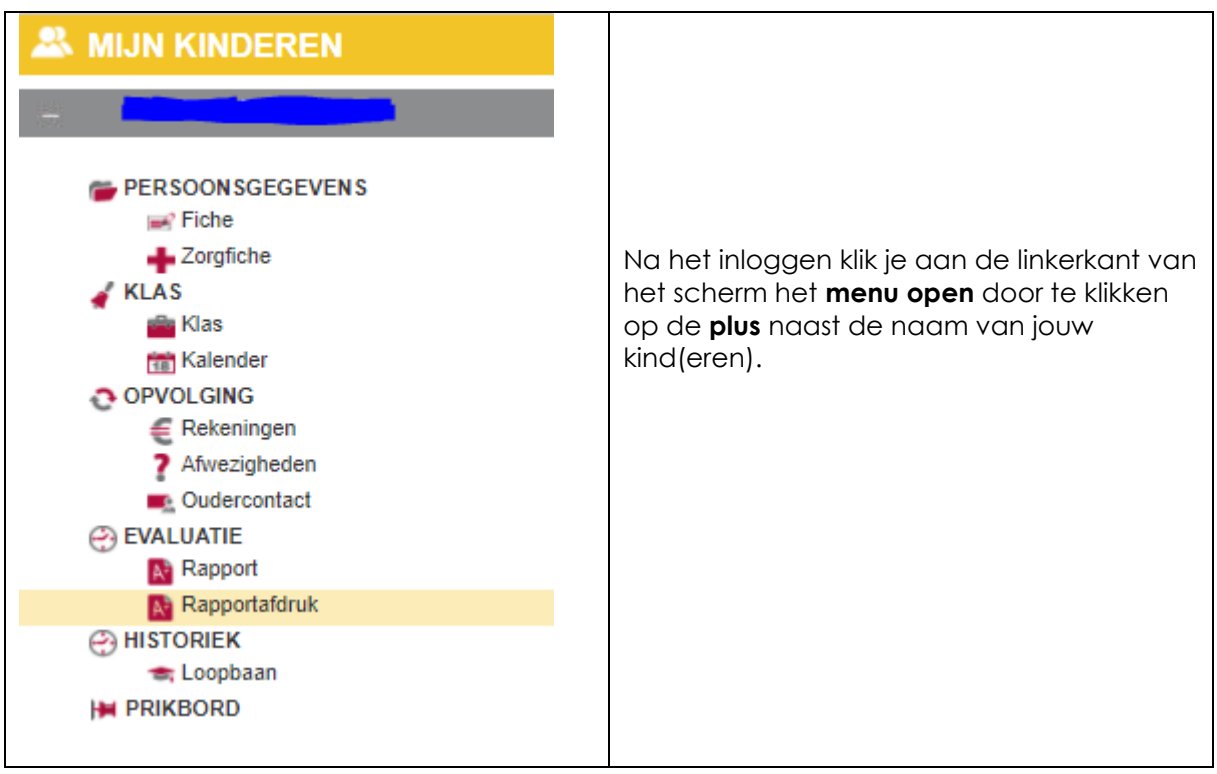

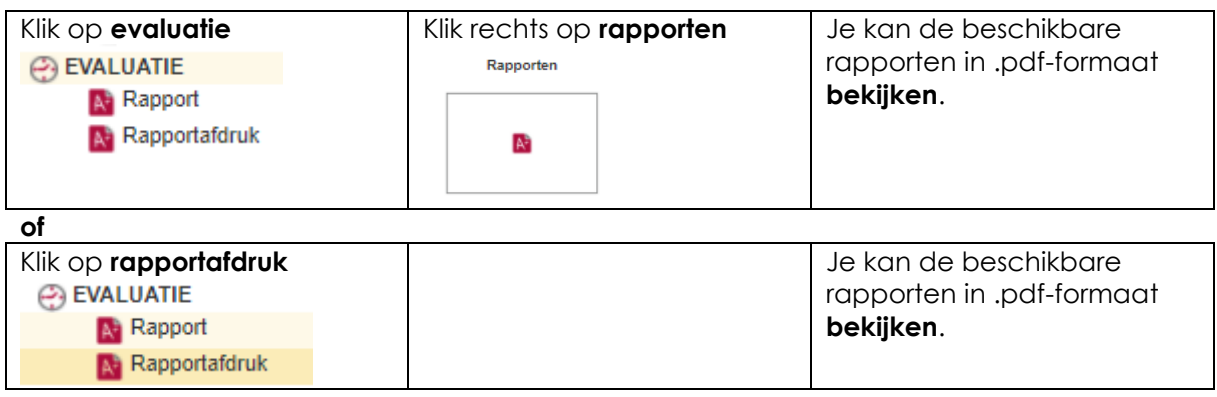

Je kan het wachtwoord om in te loggen op Schoolware, indien gewenst, ook wijzigen naar een eigen wachtwoord.

Toch raden we aan om het wachtwoord met de cijfers uit het rijksregisternummers te behouden. Je kan op die manier, bij eventuele moeilijkheden, hier vlugger de stappen terug vinden.

Toch graag hulp? Mail de ICTco Peter via [ict.kp@ko-dewegwijzer.be](mailto:ict.kp@ko-dewegwijzer.be)